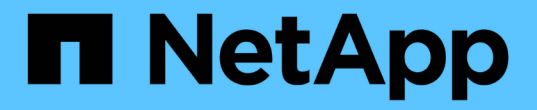

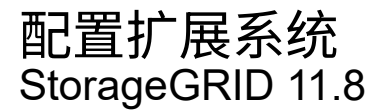

NetApp March 19, 2024

This PDF was generated from https://docs.netapp.com/zh-cn/storagegrid-118/expand/configuringexpanded-storagegrid-system.html on March 19, 2024. Always check docs.netapp.com for the latest.

# 目录

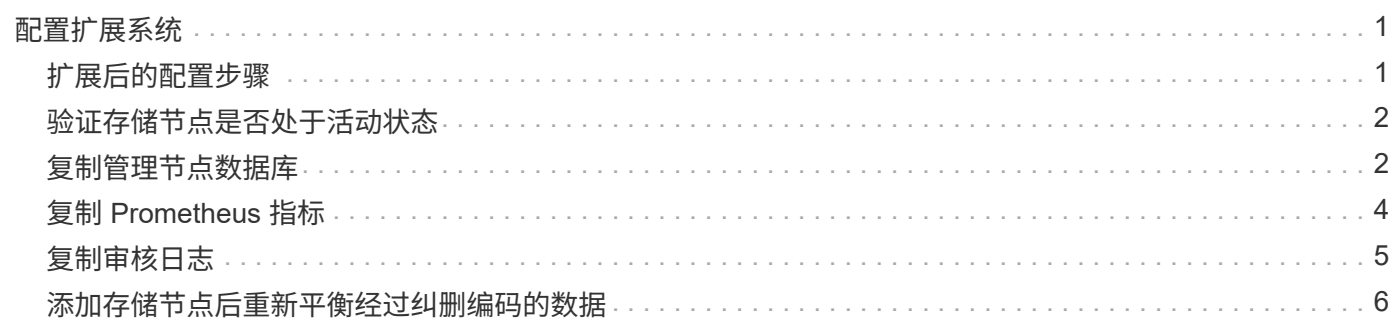

## <span id="page-2-0"></span>配置扩展系统

### <span id="page-2-1"></span>扩展后的配置步骤

完成扩展后,您必须执行其他集成和配置步骤。

关于此任务

您必须为要添加到扩展中的网格节点或站点完成下面列出的配置任务。某些任务可能是可选的、具体取决于在安 装和管理系统时选择的选项、以及您希望如何配置扩展期间添加的节点和站点。

### 步骤

- 1. 如果您添加了站点:
	- ["](https://docs.netapp.com/zh-cn/storagegrid-118/ilm/creating-storage-pool.html)[创建存储池](https://docs.netapp.com/zh-cn/storagegrid-118/ilm/creating-storage-pool.html)["](https://docs.netapp.com/zh-cn/storagegrid-118/ilm/creating-storage-pool.html) 对于站点以及为新存储节点选择的每个存储级别。
	- 确认ILM策略满足新要求。如果需要更改规则、 ["](https://docs.netapp.com/zh-cn/storagegrid-118/ilm/access-create-ilm-rule-wizard.html)[创建新规则](https://docs.netapp.com/zh-cn/storagegrid-118/ilm/access-create-ilm-rule-wizard.html)["](https://docs.netapp.com/zh-cn/storagegrid-118/ilm/access-create-ilm-rule-wizard.html) 和 ["](https://docs.netapp.com/zh-cn/storagegrid-118/ilm/creating-ilm-policy.html)[更新](https://docs.netapp.com/zh-cn/storagegrid-118/ilm/creating-ilm-policy.html)[ILM](https://docs.netapp.com/zh-cn/storagegrid-118/ilm/creating-ilm-policy.html)[策略](https://docs.netapp.com/zh-cn/storagegrid-118/ilm/creating-ilm-policy.html)["](https://docs.netapp.com/zh-cn/storagegrid-118/ilm/creating-ilm-policy.html)。如果规则已正确、 ["](https://docs.netapp.com/zh-cn/storagegrid-118/ilm/creating-ilm-policy.html#activate-ilm-policy)[激](https://docs.netapp.com/zh-cn/storagegrid-118/ilm/creating-ilm-policy.html#activate-ilm-policy) [活新策略](https://docs.netapp.com/zh-cn/storagegrid-118/ilm/creating-ilm-policy.html#activate-ilm-policy)["](https://docs.netapp.com/zh-cn/storagegrid-118/ilm/creating-ilm-policy.html#activate-ilm-policy) 不会更改任何规则、以确保StorageGRID 使用新节点。
	- 确认可从该站点访问网络时间协议(Network Time Protocol、NTP)服务器。请参见 ["](https://docs.netapp.com/zh-cn/storagegrid-118/maintain/configuring-ntp-servers.html)[管理](https://docs.netapp.com/zh-cn/storagegrid-118/maintain/configuring-ntp-servers.html)[NTP](https://docs.netapp.com/zh-cn/storagegrid-118/maintain/configuring-ntp-servers.html)[服务器](https://docs.netapp.com/zh-cn/storagegrid-118/maintain/configuring-ntp-servers.html)["](https://docs.netapp.com/zh-cn/storagegrid-118/maintain/configuring-ntp-servers.html)。

 $(\cdot)$ 

确保每个站点至少有两个节点可以访问至少四个外部 NTP 源。如果一个站点上只有一个 节点可以访问 NTP 源,则在该节点关闭时会发生计时问题。此外,指定每个站点两个节 点作为主要 NTP 源可确保在站点与网格其余部分隔离时的时间准确无误。

- 2. 如果向现有站点添加了一个或多个存储节点:
	- ["](https://docs.netapp.com/zh-cn/storagegrid-118/ilm/viewing-storage-pool-details.html)[查看存储池详细信息](https://docs.netapp.com/zh-cn/storagegrid-118/ilm/viewing-storage-pool-details.html)["](https://docs.netapp.com/zh-cn/storagegrid-118/ilm/viewing-storage-pool-details.html) 确认添加的每个节点都包含在预期存储池中并在预期ILM规则中使用。
	- 确认ILM策略满足新要求。如果需要更改规则、 ["](https://docs.netapp.com/zh-cn/storagegrid-118/ilm/access-create-ilm-rule-wizard.html)[创建新规则](https://docs.netapp.com/zh-cn/storagegrid-118/ilm/access-create-ilm-rule-wizard.html)["](https://docs.netapp.com/zh-cn/storagegrid-118/ilm/access-create-ilm-rule-wizard.html) 和 ["](https://docs.netapp.com/zh-cn/storagegrid-118/ilm/creating-ilm-policy.html)[更新](https://docs.netapp.com/zh-cn/storagegrid-118/ilm/creating-ilm-policy.html)[ILM](https://docs.netapp.com/zh-cn/storagegrid-118/ilm/creating-ilm-policy.html)[策略](https://docs.netapp.com/zh-cn/storagegrid-118/ilm/creating-ilm-policy.html)["](https://docs.netapp.com/zh-cn/storagegrid-118/ilm/creating-ilm-policy.html)。如果规则已正确、 ["](https://docs.netapp.com/zh-cn/storagegrid-118/ilm/creating-ilm-policy.html#activate-ilm-policy)[激](https://docs.netapp.com/zh-cn/storagegrid-118/ilm/creating-ilm-policy.html#activate-ilm-policy) [活新策略](https://docs.netapp.com/zh-cn/storagegrid-118/ilm/creating-ilm-policy.html#activate-ilm-policy)["](https://docs.netapp.com/zh-cn/storagegrid-118/ilm/creating-ilm-policy.html#activate-ilm-policy) 不会更改任何规则、以确保StorageGRID 使用新节点。
	- ["](#page-3-0)[验证存储节点是否处于活动状态](#page-3-0)["](#page-3-0) 并且能够加热对象。
	- 如果您无法添加建议数量的存储节点、请重新平衡已进行过重复数据检索的数据。请参见 ["](#page-7-0)[添加存储节点](#page-7-0) [后重新平衡经过纠删编码的数据](#page-7-0)["](#page-7-0)。
- 3. 如果添加了网关节点:
	- 如果将高可用性( HA )组用于客户端连接,则可以选择将网关节点添加到 HA 组。选择 \* 配置 \* > \* 网 络 \* > \* 高可用性组 \* 以查看现有 HA 组列表并添加新节点。请参见 ["](https://docs.netapp.com/zh-cn/storagegrid-118/admin/configure-high-availability-group.html)[配置高可用性组](https://docs.netapp.com/zh-cn/storagegrid-118/admin/configure-high-availability-group.html)["](https://docs.netapp.com/zh-cn/storagegrid-118/admin/configure-high-availability-group.html)。
- 4. 如果添加了管理节点:
	- a. 如果为 StorageGRID 系统启用了单点登录 ( Single Sign-On , SSO ) , 请为新管理节点创建依赖方信 任。除非创建此依赖方信任、否则无法登录到此节点。请参见 ["](https://docs.netapp.com/zh-cn/storagegrid-118/admin/configuring-sso.html)[配置单点登录](https://docs.netapp.com/zh-cn/storagegrid-118/admin/configuring-sso.html)["](https://docs.netapp.com/zh-cn/storagegrid-118/admin/configuring-sso.html)。
	- b. 如果您计划在管理节点上使用负载平衡器服务、则可以选择将新的管理节点添加到HA组。选择 \* 配置 \* > \* 网络 \* > \* 高可用性组 \* 以查看现有 HA 组列表并添加新节点。请参见 ["](https://docs.netapp.com/zh-cn/storagegrid-118/admin/configure-high-availability-group.html)[配置高可用性组](https://docs.netapp.com/zh-cn/storagegrid-118/admin/configure-high-availability-group.html)["](https://docs.netapp.com/zh-cn/storagegrid-118/admin/configure-high-availability-group.html)。
	- c. 如果要使每个管理节点上的属性和审核信息保持一致,也可以将管理节点数据库从主管理节点复制到扩 展管理节点。请参见 ["](#page-3-1)[复制管理节点数据库](#page-3-1)["](#page-3-1)。
	- d. 如果要使每个管理节点上的历史指标保持一致,也可以将 Prometheus 数据库从主管理节点复制到扩展 管理节点。请参见 ["](#page-5-0)[复制](#page-5-0) [Prometheus](#page-5-0) [指标](#page-5-0)["](#page-5-0)。
	- e. 如果要使每个管理节点上的历史日志信息保持一致,也可以将现有审核日志从主管理节点复制到扩展管 理节点。请参见 ["](#page-6-0)[复制审核](#page-6-0)[日志](#page-6-0)["](#page-6-0)。

5. 要检查是否使用不可信客户端网络添加了扩展节点,或更改节点的客户端网络是不可信还是可信,请转 至\*configuration\*>\*Security\*>\*Firewall control\*。

如果扩展节点上的客户端网络不可信,则必须使用负载平衡器端点与客户端网络上的节点建立连接。请参见 ["](https://docs.netapp.com/zh-cn/storagegrid-118/admin/configuring-load-balancer-endpoints.html)[配置负载平衡器端点](https://docs.netapp.com/zh-cn/storagegrid-118/admin/configuring-load-balancer-endpoints.html)["](https://docs.netapp.com/zh-cn/storagegrid-118/admin/configuring-load-balancer-endpoints.html) 和 ["](https://docs.netapp.com/zh-cn/storagegrid-118/admin/manage-firewall-controls.html)[管理](https://docs.netapp.com/zh-cn/storagegrid-118/admin/manage-firewall-controls.html)[防火墙控](https://docs.netapp.com/zh-cn/storagegrid-118/admin/manage-firewall-controls.html)[制](https://docs.netapp.com/zh-cn/storagegrid-118/admin/manage-firewall-controls.html)["](https://docs.netapp.com/zh-cn/storagegrid-118/admin/manage-firewall-controls.html)。

6. 配置DNS。

如果您一直在为每个网格节点单独指定 DNS 设置,则必须为新节点添加自定义的每节点 DNS 设置。请参见 ["](https://docs.netapp.com/zh-cn/storagegrid-118/maintain/modifying-dns-configuration-for-single-grid-node.html)[修](https://docs.netapp.com/zh-cn/storagegrid-118/maintain/modifying-dns-configuration-for-single-grid-node.html)[改单网格节点的](https://docs.netapp.com/zh-cn/storagegrid-118/maintain/modifying-dns-configuration-for-single-grid-node.html) [DNS](https://docs.netapp.com/zh-cn/storagegrid-118/maintain/modifying-dns-configuration-for-single-grid-node.html) [配置](https://docs.netapp.com/zh-cn/storagegrid-118/maintain/modifying-dns-configuration-for-single-grid-node.html)["](https://docs.netapp.com/zh-cn/storagegrid-118/maintain/modifying-dns-configuration-for-single-grid-node.html)。

要确保正常运行、请指定两个或三个DNS服务器。如果指定的值超过三个、则可能仅使用三个、因为某些平台 上存在已知的操作系统限制。如果您的环境存在路由限制、则可以这样做 ["](https://docs.netapp.com/zh-cn/storagegrid-118/maintain/modifying-dns-configuration-for-single-grid-node.html)[自](https://docs.netapp.com/zh-cn/storagegrid-118/maintain/modifying-dns-configuration-for-single-grid-node.html)[定](https://docs.netapp.com/zh-cn/storagegrid-118/maintain/modifying-dns-configuration-for-single-grid-node.html)[义](https://docs.netapp.com/zh-cn/storagegrid-118/maintain/modifying-dns-configuration-for-single-grid-node.html)[DNS](https://docs.netapp.com/zh-cn/storagegrid-118/maintain/modifying-dns-configuration-for-single-grid-node.html)[服务器列表](https://docs.netapp.com/zh-cn/storagegrid-118/maintain/modifying-dns-configuration-for-single-grid-node.html)["](https://docs.netapp.com/zh-cn/storagegrid-118/maintain/modifying-dns-configuration-for-single-grid-node.html) 单个节点(通 常是站点上的所有节点)使用一组不同的DNS服务器、最多三个。

如果可能、请使用每个站点可以在本地访问的DNS服务器、以确保受支持的站点可以解析外部目标的FQDN。

## <span id="page-3-0"></span>验证存储节点是否处于活动状态

添加新存储节点的扩展操作完成后, StorageGRID 系统应自动开始使用新存储节点。您必 须使用 StorageGRID 系统验证新存储节点是否处于活动状态。

### 步骤

- 1. 使用登录到网格管理器 ["](https://docs.netapp.com/zh-cn/storagegrid-118/admin/web-browser-requirements.html)[支](https://docs.netapp.com/zh-cn/storagegrid-118/admin/web-browser-requirements.html)[持的](https://docs.netapp.com/zh-cn/storagegrid-118/admin/web-browser-requirements.html) [Web](https://docs.netapp.com/zh-cn/storagegrid-118/admin/web-browser-requirements.html) [浏览](https://docs.netapp.com/zh-cn/storagegrid-118/admin/web-browser-requirements.html)[器](https://docs.netapp.com/zh-cn/storagegrid-118/admin/web-browser-requirements.html)["](https://docs.netapp.com/zh-cn/storagegrid-118/admin/web-browser-requirements.html)。
- 2. 选择 \* 节点 \* > \* 扩展存储节点 \_\* > \* 存储 \* 。
- 3. 将光标置于\*已用存储-对象数据\*图形上方可查看\*已用\*的值,即已用于对象数据的总可用空间量。
- 4. 将光标移至图形右侧时,请验证 \* 已用 \* 的值是否正在增加。

## <span id="page-3-1"></span>复制管理节点数据库

通过扩展操作步骤 添加管理节点时,您可以选择将数据库从主管理节点复制到新的管理节 点。通过复制数据库,您可以保留有关属性,警报和警报的历史信息。

开始之前

- 您已完成添加管理节点所需的扩展步骤。
- 您拥有 Passwords.txt 文件
- 您具有配置密码短语。

关于此任务

StorageGRID 软件激活过程会在扩展管理节点上为 NMS 服务创建一个空数据库。当 NMS 服务在扩展管理节点 上启动时,它会记录当前属于系统的服务器和服务的信息或稍后添加的服务器和服务的信息。此管理节点数据库 包含以下信息:

- 警报历史记录
- 警报历史记录

• 历史属性数据,用于 \* 支持 \* > \* 工具 \* > \* 网格拓扑 \* 页面上的图表和文本报告

为了确保管理节点数据库在节点之间保持一致,您可以将数据库从主管理节点复制到扩展管理节点。

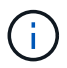

将数据库从主管理节点( source 管理节点 ) 复制到扩展管理节点可能需要数小时才能完成。 在此期间,无法访问网格管理器。

在复制数据库之前,请按照以下步骤停止主管理节点和扩展管理节点上的 MI 服务和管理 API 服务。

#### 步骤

- 1. 在主管理节点上完成以下步骤:
	- a. 登录到管理节点:
		- i. 输入以下命令: ssh admin@*grid\_node\_IP*
		- ii. 输入中列出的密码 Passwords.txt 文件
		- iii. 输入以下命令切换到root: su -
		- iv. 输入中列出的密码 Passwords.txt 文件
	- b. 运行以下命令: recover-access-points
	- c. 输入配置密码短语。
	- d. 停止MI服务: service mi stop
	- e. 停止管理应用程序接口(Management Application Program Interface、mgmt-API)服务: service mgmt-api stop
- 2. 在扩展管理节点上完成以下步骤:
	- a. 登录到扩展管理节点:
		- i. 输入以下命令: ssh admin@*grid\_node\_IP*
		- ii. 输入中列出的密码 Passwords.txt 文件
		- iii. 输入以下命令切换到root: su -
		- iv. 输入中列出的密码 Passwords.txt 文件
	- b. 停止MI服务: service mi stop
	- c. 停止mgmt-API服务: service mgmt-api stop
	- d. 将 SSH 专用密钥添加到 SSH 代理。输入 …ssh-add
	- e. 输入中列出的SSH访问密码 Passwords.txt 文件
	- f. 将数据库从源管理节点复制到扩展管理节点: /usr/local/mi/bin/mi-clone-db.sh *Source\_Admin\_Node\_IP*
	- g. 出现提示时,确认要覆盖扩展管理节点上的 MI 数据库。

数据库及其历史数据将复制到扩展管理节点。完成复制操作后,此脚本将启动扩展管理节点。

- h. 如果不再需要对其他服务器进行无密码访问,请从 SSH 代理中删除私钥。输入 …ssh-add -D
- 3. 在主管理节点上重新启动服务: service servermanager start

## <span id="page-5-0"></span>复制 **Prometheus** 指标

添加新的管理节点后,您可以选择将 Prometheus 维护的历史指标从主管理节点复制到新 的管理节点。复制指标可确保管理节点之间的历史指标一致。

开始之前

- 新管理节点已安装并正在运行。
- 您拥有 Passwords.txt 文件
- 您具有配置密码短语。

### 关于此任务

添加管理节点时,软件安装过程会创建一个新的 Prometheus 数据库。您可以通过将 Prometheus 数据库从主管 理节点( source 管理节点 )复制到新管理节点来保持节点之间的历史指标一致。

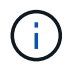

复制 Prometheus 数据库可能需要一个小时或更长时间。在源管理节点上停止服务时,某些 Grid Manager 功能将不可用。

### 步骤

- 1. 登录到源管理节点:
	- a. 输入以下命令: ssh admin@*grid\_node\_IP*
	- b. 输入中列出的密码 Passwords.txt 文件
	- c. 输入以下命令切换到root: su -
	- d. 输入中列出的密码 Passwords.txt 文件
- 2. 从源管理节点中、停止Prometheus服务: service prometheus stop
- 3. 在新管理节点上完成以下步骤:
	- a. 登录到新的管理节点:
		- i. 输入以下命令: ssh admin@*grid\_node\_IP*
		- ii. 输入中列出的密码 Passwords.txt 文件
		- iii. 输入以下命令切换到root: su -
		- iv. 输入中列出的密码 Passwords.txt 文件
	- b. 停止Prometheus服务: service prometheus stop
	- c. 将 SSH 专用密钥添加到 SSH 代理。输入 …ssh-add
	- d. 输入中列出的SSH访问密码 Passwords.txt 文件
	- e. 将Prometheus数据库从源管理节点复制到新的管理节点: /usr/local/prometheus/bin/prometheus-clone-db.sh *Source\_Admin\_Node\_IP*
	- f. 出现提示时,按 \* 输入 \* 确认要销毁新管理节点上的新 Prometheus 数据库。

原始 Prometheus 数据库及其历史数据将复制到新的管理节点。完成复制操作后,此脚本将启动新的管 理节点。此时将显示以下状态:

Database cloned, starting services

a. 如果不再需要对其他服务器进行无密码访问,请从 SSH 代理中删除私钥。输入 …

ssh-add -D

4. 在源管理节点上重新启动 Prometheus 服务。

service prometheus start

## <span id="page-6-0"></span>复制审核日志

通过扩展操作步骤 添加新管理节点时,其 AMS 服务仅会记录在加入系统后发生的事件和 操作。根据需要,您可以将审核日志从先前安装的管理节点复制到新的扩展管理节点,使 其与 StorageGRID 系统的其余部分保持同步。

开始之前

- 您已完成添加管理节点所需的扩展步骤。
- 您拥有 Passwords.txt 文件

关于此任务

 $(i)$ 

要使历史审核消息在新管理节点上可用,必须手动将审核日志文件从现有管理节点复制到扩展管理节点。

默认情况下,审核信息会发送到管理节点上的审核日志。如果符合以下任一条件,则可以跳过这 些步骤:

- 您配置了外部系统日志服务器,审核日志现在将发送到系统日志服务器,而不是管理节点。
- 您明确指定仅应将审核消息保存在生成这些消息的本地节点上。

请参见 ["](https://docs.netapp.com/zh-cn/storagegrid-118/monitor/configure-audit-messages.html)[配置审核](https://docs.netapp.com/zh-cn/storagegrid-118/monitor/configure-audit-messages.html)[消](https://docs.netapp.com/zh-cn/storagegrid-118/monitor/configure-audit-messages.html)[息和](https://docs.netapp.com/zh-cn/storagegrid-118/monitor/configure-audit-messages.html)[日志目](https://docs.netapp.com/zh-cn/storagegrid-118/monitor/configure-audit-messages.html)[标](https://docs.netapp.com/zh-cn/storagegrid-118/monitor/configure-audit-messages.html)["](https://docs.netapp.com/zh-cn/storagegrid-118/monitor/configure-audit-messages.html) 了解详细信息。

### 步骤

1. 登录到主管理节点:

- a. 输入以下命令: ssh *admin@\_primary\_Admin\_Node\_IP*
- b. 输入中列出的密码 Passwords.txt 文件
- c. 输入以下命令切换到root: su -
- d. 输入中列出的密码 Passwords.txt 文件

以root用户身份登录后、提示符将从变为 s to #。

- 2. 停止AMS服务以防止其创建新文件: service ams stop
- 3. 导航到审核导出目录:

cd /var/local/log

4. 重命名源 audit.log file以确保它不会覆盖要将其复制到的扩展管理节点上的文件:

```
ls -l
mv audit.log _new_name_.txt
```
5. 将所有审核日志文件复制到扩展管理节点上的目标位置:

scp -p \* *IP\_address*:/var/local/log

- 6. 如果提示输入的密码短语 / root / .ssh/id\_rsa、输入中列出的主管理节点的SSH访问密码 Passwords.txt 文件
- 7. 还原原始卷 audit.log 文件:

mv *new\_name*.txt audit.log

8. 启动 AMS 服务:

service ams start

9. 从服务器注销:

exit

- 10. 登录到扩展管理节点:
	- a. 输入以下命令: ssh admin@*expansion\_Admin\_Node\_IP*
	- b. 输入中列出的密码 Passwords.txt 文件
	- c. 输入以下命令切换到root: su -
	- d. 输入中列出的密码 Passwords.txt 文件

以root用户身份登录后、提示符将从变为 \$ to #。

11. 更新审核日志文件的用户和组设置:

cd /var/local/log chown ams-user:bycast \*

12. 从服务器注销:

exit

### <span id="page-7-0"></span>添加存储节点后重新平衡经过纠删编码的数据

添加存储节点后、您可以使用EC重新平衡操作步骤 在现有存储节点和新存储节点之间重 新分布经过纠删编码的片段。

开始之前

- 您已完成添加新存储节点的扩展步骤。
- 您已查看 ["](https://docs.netapp.com/zh-cn/storagegrid-118/expand/considerations-for-rebalancing-erasure-coded-data.html)[重新平衡经过纠删编码的数据的](https://docs.netapp.com/zh-cn/storagegrid-118/expand/considerations-for-rebalancing-erasure-coded-data.html)[注意事](https://docs.netapp.com/zh-cn/storagegrid-118/expand/considerations-for-rebalancing-erasure-coded-data.html)[项](https://docs.netapp.com/zh-cn/storagegrid-118/expand/considerations-for-rebalancing-erasure-coded-data.html)["](https://docs.netapp.com/zh-cn/storagegrid-118/expand/considerations-for-rebalancing-erasure-coded-data.html)。
- 您了解此操作步骤 不会移动复制的对象数据,并且在确定将纠删编码的数据移动到何处时, EC 重新平衡操 作步骤 不会考虑每个存储节点上的复制数据使用情况。
- 您拥有 Passwords.txt 文件

此操作步骤 运行时会发生什么情况

启动操作步骤 之前、请注意以下事项:

- 如果一个或多个卷脱机(卸载)或联机(挂载)但处于错误状态、EC重新平衡操作步骤 将不会启动。
- EC 重新平衡操作步骤 会临时预留大量存储。可能会触发存储警报,但会在重新平衡完成后解决。如果没有 足够的存储空间用于预留, EC 重新平衡操作步骤 将失败。无论操作步骤 出现故障还是成功, EC 重新平 衡操作步骤 完成后都会释放存储预留。
- 如果在EC重新平衡操作步骤正在进行时卷脱机、重新平衡操作步骤将终止。已移动的任何数据片段将保留 在其新位置、不会丢失任何数据。

您可以在所有卷恢复联机后重新运行操作步骤。

• 运行EC重新平衡操作步骤 时、ILM操作以及S3和Swift客户端操作的性能可能会受到影响。

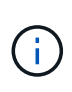

如果要上传对象(或对象部件)的S3和Swift API操作需要24小时以上才能完成、则在EC重新平 衡操作步骤期间这些操作可能会失败。如果适用的ILM规则在加载时使用平衡放置或严格放 置、则长时间放置操作将失败。此时将报告以下错误: 500 Internal Server Error。

- 在此操作步骤期间、所有节点的存储容量限制均为80%。超出此限制但仍存储在目标数据分区以下的节点将 被排除在以下对象之外:
	- 站点不平衡值
	- 任何作业完成条件

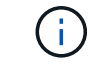

目标数据分区的计算方法是将站点的总数据除以节点数。

- 工作完成条件。。 ["EC](https://docs.netapp.com/zh-cn/storagegrid-118/expand/considerations-for-rebalancing-erasure-coded-data.html#what-is-ec-rebalancing.html)[重新平衡](https://docs.netapp.com/zh-cn/storagegrid-118/expand/considerations-for-rebalancing-erasure-coded-data.html#what-is-ec-rebalancing.html)[操](https://docs.netapp.com/zh-cn/storagegrid-118/expand/considerations-for-rebalancing-erasure-coded-data.html#what-is-ec-rebalancing.html)[作步骤](https://docs.netapp.com/zh-cn/storagegrid-118/expand/considerations-for-rebalancing-erasure-coded-data.html#what-is-ec-rebalancing.html)["](https://docs.netapp.com/zh-cn/storagegrid-118/expand/considerations-for-rebalancing-erasure-coded-data.html#what-is-ec-rebalancing.html) 如果满足以下任一条件、则视为已完成:
	- 它无法再移动任何经过了经过数据经过了数据迁移的数据。
	- 所有节点中的数据与目标数据分区的偏差均在5%以内。
	- 操作步骤已运行30天。

步骤

- 1. 【 Review object storagell 查看计划重新平衡的站点的当前对象存储详细信息。
	- a. 选择 \* 节点 \* 。
	- b. 选择站点上的第一个存储节点。
	- c. 选择 \* 存储 \* 选项卡。
	- d. 将光标置于"已用存储-对象数据"图表上方、可查看存储节点上当前复制的数据量和经过重复数据操作的 数据。

e. 重复上述步骤以查看站点上的其他存储节点。

### 2. 登录到主管理节点:

- a. 输入以下命令: ssh admin@*primary\_Admin\_Node\_IP*
- b. 输入中列出的密码 Passwords.txt 文件
- c. 输入以下命令切换到root: su -
- d. 输入中列出的密码 Passwords.txt 文件

以root用户身份登录后、提示符将从变为 \$ to #。

3. 启动操作步骤 :

`re平衡数据启动—site "*ssite-name*"

对于"*site-name*"、指定添加新存储节点的第一个站点。封闭 site-name 在报价中。

此时将启动 EC 重新平衡操作步骤 ,并返回作业 ID 。

- 4. 复制作业 ID 。
- <span id="page-9-0"></span>5. 监控EC重新平衡操作步骤的状态。
	- 要查看单个 EC 重新平衡操作步骤 的状态,请执行以下操作:

rebalance-data status --job-id *job-id*

适用于 `*job-id*`下、指定启动操作步骤 时返回的ID。

◦ 要查看当前 EC 重新平衡操作步骤 的状态以及先前完成的任何过程:

rebalance-data status

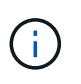

要获取有关 rebalance-data 命令的帮助,请执行以下操作:

rebalance-data --help

6. 根据返回的状态执行其他步骤:

◦ 条件 State <sup>为</sup> In progress、EC重新平衡操作仍在运行。您应定期监控操作步骤 ,直到其完成。

使用 Site Imbalance 用于评估站点中存储节点上的横向数据使用情况不平衡的值。此值的范围为1.0 到0、其中0表示站点上所有存储节点上的纠删编码数据使用量已完全平衡。

EC重新平衡作业被视为已完成、当所有节点中的数据与目标数据分区的偏差在5%以内时、此作业将停止。

◦ 条件 State <sup>为</sup> Success(可选) 查看对象存储 以查看此站点的更新详细信息。

现在,经过纠删编码的数据应在站点的存储节点之间更加平衡。

◦ 条件 State <sup>为</sup> Failure:

- i. 确认站点上的所有存储节点均已连接到网格。
- ii. 检查并解决可能影响这些存储节点的任何警报。
- iii. 重新启动EC重新平衡操作步骤 :

```
rebalance-data start –-job-id job-id
```
iv. [查看状态](#page-9-0) 的新操作步骤。条件 State 仍然存在 Failure、请联系技术支持。

7. 如果 EC 重新平衡操作步骤 生成的负载过多(例如,载入操作受到影响),请暂停操作步骤 。

rebalance-data pause --job-id *job-id*

8. 如果您需要终止 EC 重新平衡操作步骤 (例如,以便执行 StorageGRID 软件升级),请输入以下内容:

rebalance-data terminate --job-id *job-id*

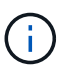

终止EC重新平衡操作步骤后、已移动的所有数据片段仍会保留在其新位置。数据不会移回原 始位置。

9. 如果要在多个站点上使用纠删编码,请对所有其他受影响站点运行此操作步骤 。

### 版权信息

版权所有 © 2024 NetApp, Inc.。保留所有权利。中国印刷。未经版权所有者事先书面许可,本文档中受版权保 护的任何部分不得以任何形式或通过任何手段(图片、电子或机械方式,包括影印、录音、录像或存储在电子检 索系统中)进行复制。

从受版权保护的 NetApp 资料派生的软件受以下许可和免责声明的约束:

本软件由 NetApp 按"原样"提供,不含任何明示或暗示担保,包括但不限于适销性以及针对特定用途的适用性的 隐含担保,特此声明不承担任何责任。在任何情况下,对于因使用本软件而以任何方式造成的任何直接性、间接 性、偶然性、特殊性、惩罚性或后果性损失(包括但不限于购买替代商品或服务;使用、数据或利润方面的损失 ;或者业务中断),无论原因如何以及基于何种责任理论,无论出于合同、严格责任或侵权行为(包括疏忽或其 他行为),NetApp 均不承担责任,即使已被告知存在上述损失的可能性。

NetApp 保留在不另行通知的情况下随时对本文档所述的任何产品进行更改的权利。除非 NetApp 以书面形式明 确同意,否则 NetApp 不承担因使用本文档所述产品而产生的任何责任或义务。使用或购买本产品不表示获得 NetApp 的任何专利权、商标权或任何其他知识产权许可。

本手册中描述的产品可能受一项或多项美国专利、外国专利或正在申请的专利的保护。

有限权利说明:政府使用、复制或公开本文档受 DFARS 252.227-7013(2014 年 2 月)和 FAR 52.227-19 (2007 年 12 月)中"技术数据权利 — 非商用"条款第 (b)(3) 条规定的限制条件的约束。

本文档中所含数据与商业产品和/或商业服务(定义见 FAR 2.101)相关,属于 NetApp, Inc. 的专有信息。根据 本协议提供的所有 NetApp 技术数据和计算机软件具有商业性质,并完全由私人出资开发。 美国政府对这些数 据的使用权具有非排他性、全球性、受限且不可撤销的许可,该许可既不可转让,也不可再许可,但仅限在与交 付数据所依据的美国政府合同有关且受合同支持的情况下使用。除本文档规定的情形外,未经 NetApp, Inc. 事先 书面批准,不得使用、披露、复制、修改、操作或显示这些数据。美国政府对国防部的授权仅限于 DFARS 的第 252.227-7015(b)(2014 年 2 月)条款中明确的权利。

商标信息

NetApp、NetApp 标识和 <http://www.netapp.com/TM> 上所列的商标是 NetApp, Inc. 的商标。其他公司和产品名 称可能是其各自所有者的商标。